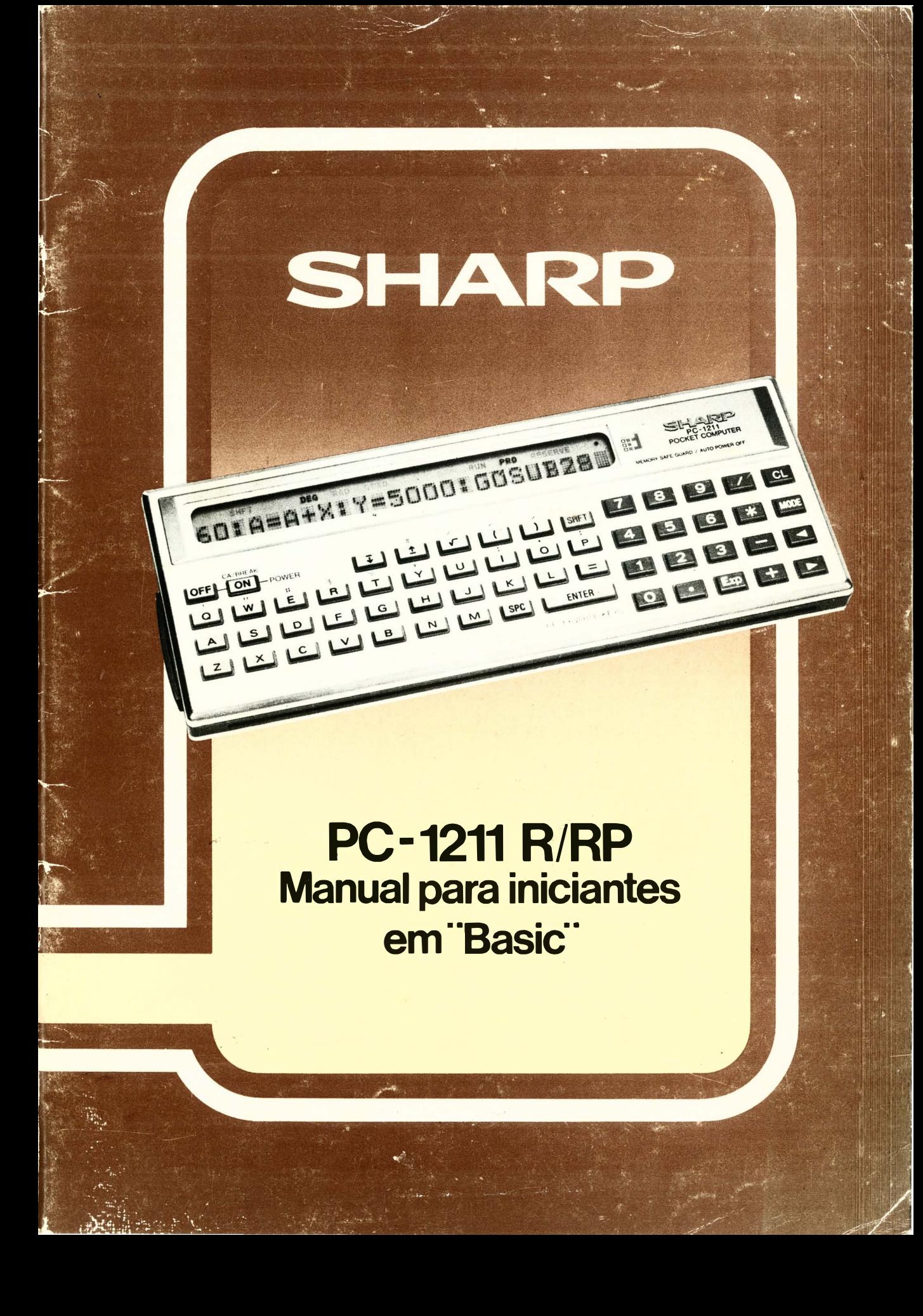

**TabaScan 2023**

### PREFÁCIO

Este texto foi elaborado para facilitar e acelerar o aprendizado da calculadora programável SHARP PC-1211/R/RP..

Inicia com o capítulo Operação Manual, e, mais adiante se desenvolve em técnicas de programação mais complexas.

Problemas, soluções, notas e exercícios serão fornecidos em cada capítulo.

Caso você tenha cometido algum engano, ou, não entendeu algum problema e suas soluções, convém consultar as notas que seguem em cada seção, bem como nos problemas fornecidos com exemplos e exercícios; caso contrário passe aos exercícios seguintes.

Em cada seção e problema, são afixados notas de acordo com sua complexidade, identificados por asterisco(\*), por exemplo:

- $* =$  Nível Médio
- $***$  = Nível Elevado
- $***$  = Nível Especial

Instruções "BASIC" e seus Mnemônicos são encontrados no suplemento 1 , para maior facilidade do usuário; porém quanto a descrição pormenorizada, consulte o "Manual de Instruções".

 $\mathbf{1}$ 

# ÍNDICE

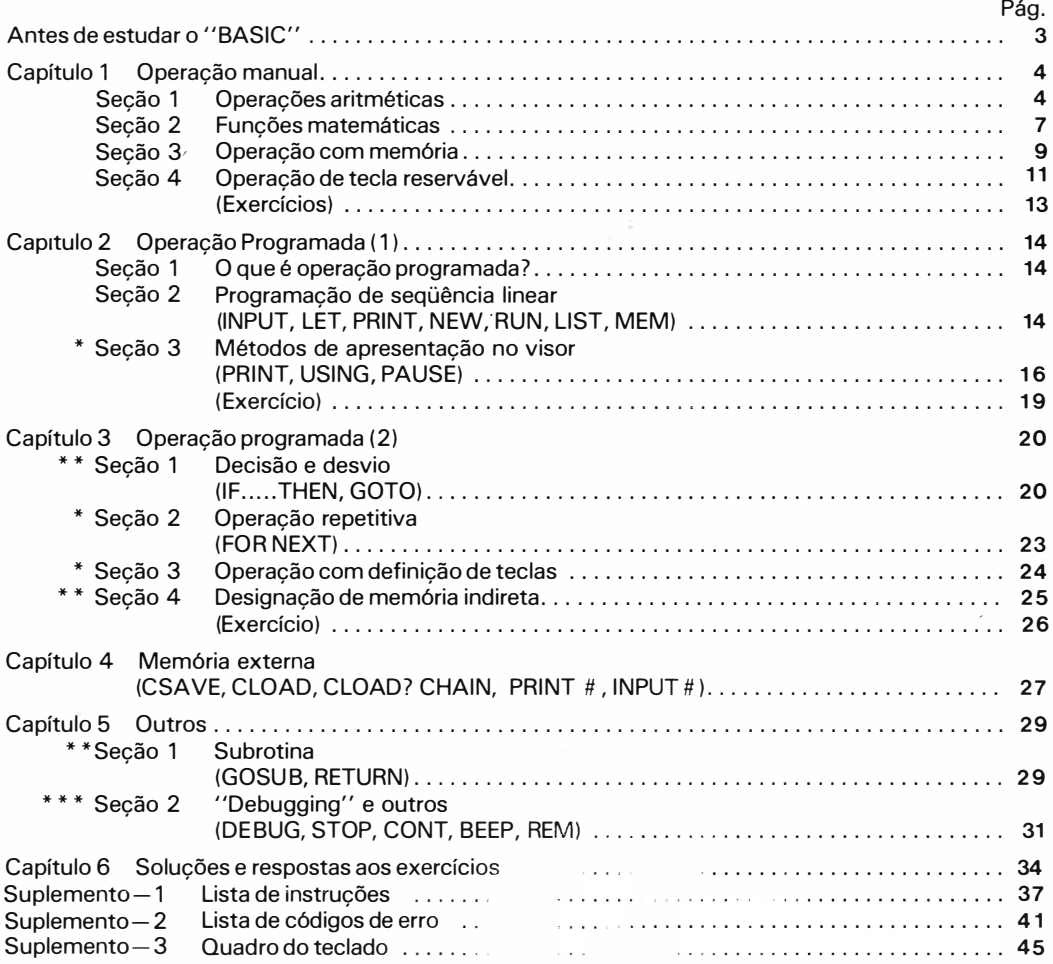

i di

### ANTES DE ESTUDAR O "BASIC"

A linguagem' 'BASIC'' tem sido muito usada, não somente por engenheiros de computação, mas também por universitários, profissionais da área de informática e executivos em geral, dada a sua simplicidade de entendimento. BASIC, é a abreviação derivada de "BEGINNERS ALL PURPOSE SYMBOLIC INSTRUCTION CODE" (Código de instrução simbólica para todos os fins, para iniciantes.).

Como as línguas humanas, (inglês, japones, alemão) variedades de línguas são usadas para compor as linguagens de computadores e, BASIC, é uma linguagem de computador como Fortran, Cobol, APL, etc.

Da mesma forma que existem diferentes maneiras para expressar uma mesma idéia, em várias regiões, como por exemplo, o nordestino, o sulista, o mineiro, também há diálogos em linguagem "BA-SIC" desenvolvidos de formas diferentes, dependendo de cada fabricante. Porém os fundamentos são sempre os mesmos, como em todas as línguas humanas.

No entanto, algumas peculiaridades devem ser ressaltadas no "BASIC" utilizado pela PC 1211, tornando-a bem mais poderosa e atuante, nesta classe de calculadora científica programável.

Por isso mesmo, ela será bem recebida pelos usuários, pela sua facilidade de operação e substancial capacidade de performance. Temos certeza que estas vantagens serão consideradas, quando da execução de seus programas mais complexos. A utilização da PC-1 21 1 , irá com certeza aumentar sua eficiência nas rotinas normais de trabalho, e servirá futuramente, com os conhecimentos adquiridos com a linguagem "BASIC" através desta calculadora, para iniciá-lo com grandes vantagens, no complexo mundo da informática, com equipamentos de maior porte.

Como em toda atividade técnica, a simples leitura do manual, não ajuda muito, é necessário que a prática com a utilização da calculadora seja constante. É natural também que você não tenha muito progresso no começo, pois a chave do progresso, é o uso continuado e exercícios variados através da máquina, sempre que possível.

# CAPÍTULO 1 OPERAÇÃO MANUAL

A intenção deste capítulo é dirigir vários fundamentos de operação no modo manual.

- Preparação 1: Ligar
	- Primeiro pressione a tecla  $\overline{ON}$  O símbolo (" $>$ ") aparecerá então no lado esquerdo do mostrador.
- Preparação 2: Escolha do modo Quando a calculadora está ligada, qualquer uma das indicações DEG, RAD ou GRAD aparecem no lado superior esquerdo do visor e uma das indicações DEF, RUN, PRO ou RESERVE aparecem na parte superior direita do visor. O primeiro representa um modo angular que é usado na operação de função trigonométrica e o último representa um modo que comecará a mudar a partir de DEF → RUN → PRO  $\rightarrow$  RESERVE  $\rightarrow$  DEF em sequência rotativa cada vez que a tecla:  $\sim$  for pressionada. Para realizar a operação manual, deve-se ajustar no modo (RUN).
- NOTA: Como a função "desliga automática" faz parte do computador, a força se desligará automaticamente se a máquina ficar fora de funcionamento por + ou - 7 minutos (a força será instantaneamente desligada ao apertar-se a tecla **OFF**). O símbolo (•) que aparece no lado superior direito do mostrador é o indicador de bateria. Quando esse sinal desaparece, a bateria deve ser substituída.

Seção 1 - Operações ari tmeticas

| $(1)$ 2 + 3 $\times$ 4 =<br>(2) $5 \times (-6) =$<br>(3) $5 \times (-6) + 7 =$<br>(4) 3 6 ÷ (1+2) =<br>(5) $\frac{4+5}{2+3}$ =<br>(6) $1+2$ ( $-3+4$ ( $5+6$ ( $7-8$ )) =<br>(7) $5 \times 10^{3} \div (4 \times 10^{-3}) =$<br>(8) -1.2 $\times$ (-4) + (-5) $\times$ 6 =<br>(9) $2 \pi \times 5 =$ | [ Problema ] Realize os seguintes cálculos: |  |  |
|----------------------------------------------------------------------------------------------------|---------------------------------------------|--|--|
|                                                                                                    |                                             |  |  |
|                                                                                                    |                                             |  |  |
|                                                                                                    |                                             |  |  |
|                                                                                                    |                                             |  |  |
|                                                                                                    |                                             |  |  |
|                                                                                                    |                                             |  |  |
|                                                                                                    |                                             |  |  |
|                                                                                                    |                                             |  |  |
|                                                                                                    |                                             |  |  |
|                                                                                                    |                                             |  |  |

#### Solução

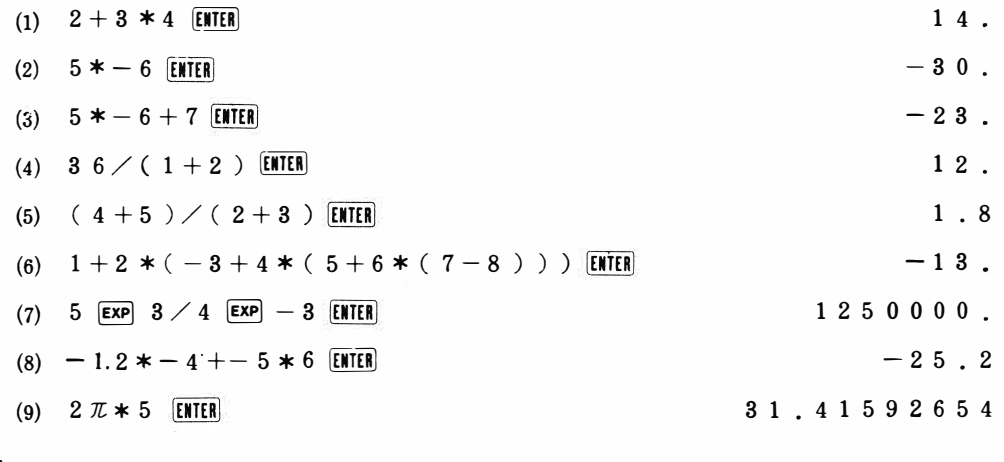

Notas

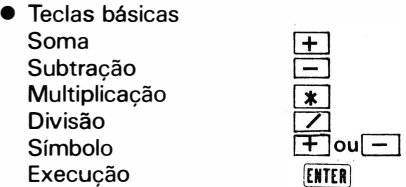

• Prioridades Operacionais

Com esta calculadora qualquer dado pode ser introduzido através do teclado de acordo com o que a expressão indicar incluindo parênteses e funções. A decisão sobre a prioridade seqüencial de dados, e o processamento de dados, ou resultados intermediários são tomadas pela própria calculadora.

A prioridade de cálculos acontece na seguinte seqüência:

- 1. Função (sen, cos, etc.)
- 2. Cálculo de potências
- 3. Símbolo
- 4. Multiplicação e Divisão
- 5. Adição e Subtração
- 6. Operação lógica  $($  >, > = , etc.)
- NOTA: Parênteses "( )" tem prioridade sobre qualquer outra operação.
	- O cálculo de função composta é feito da direita para a esquerda. (ex. sen cos 30)
	- Cálculo seqüencial de potência é feito da direita para a esquerda (ex. 2  $\wedge$  3  $\wedge$  2)
- Não cometa enganos ao introduzir os parenteses no problema (5).

Compare os seguintes:

$$
4+\frac{5}{2}+3\quad ,\quad \frac{4+5}{2}+3\quad ,\quad 4+\frac{5}{2+3}
$$

• Entrada com Buffer Operacional Como é visto no problema (4), o número (36) e a função ( / J não podem ser calculados imediatamente e são colocados na memória temporariamente e a execução é feita a partir da função que tiver maior prioridade. O local onde os dados são temporariamente armazenados chama-se registrador e os seguintes números de estágios são fornecidos nesta calculadora de bolso: Registrador numérico. . . . . . . . . . . . . . . . . . . . . . . . . . . 8 estágios Registrador de função ............................ 16 estágios

```
• Número de caracteres da fórmula
```
80 caracteres são aceitos na digitação da fórmula (até que a tecla ENTER seja pressionada)

- Correção de introdução de tecla errada
	- $1)$  Pressionando a tecla com que todos os dados armazenados sejam cancelados com o símbolo > no extremo esquerdo do visor. Em seguida, você pode repetir a operação desde o início.
	- li) Quando outra tecla é pressionada por engano.
		- Conserve a tecla  $\blacksquare$  pressionada até que o setor do erro apareça piscando no mostrador. Depois digite a tecla correta. A pressão contínua nas teclas  $\blacktriangleright$  ou  $\blacktriangleright$  faz com que o cursor se mova.

Ex.: Quando  $2 + 3*4$  entra como  $2 + 3/4$  no problema(1),

 $2 + 3/4$ 

 $\mathbb L$  deixe esta parte acender e apagar e depois aperte $\mathbb H$ e $\overline{\text{ENTER}}$ 

Ili) Quando uma tecla extra é apertada sem necessidade

Mantenha a tecla  $\boxed{\blacktriangleleft}$  apertada até que o que foi introduzido desnecessariamente apareça, acendendo e apagando, no mostrador. Em seguida, cancele essa introdução, apertando a tecla [DEL] A tecla<br />
DEL] A tecla<br />
DEL Significa cancelamento). Ex.:  $2 + 3*/4$  é introduzido no problema(1),

Lesta parte acende e apaga

pressione a tecla[DEL]

 $2 + 3*/4$ Lesta parte acende e apaga  $\overline{\text{ENTER}}$  14 (correto)

IV) Quando se deixa de introduzir uma tecla

Mantenha a tecla  $\blacksquare$  apertada até que o local onde se pretende digitar, acenda e apague no visor.

Depois aperte a tecla<sup>[K]</sup>(INS significa introduzir) já que uma coluna aparecerá em branco no visor, introduza o dado ou função que foi pulado nessa área em branco.

Ex.: Quando  $2 + 34$  foi introduzido no problema $(1)$ .

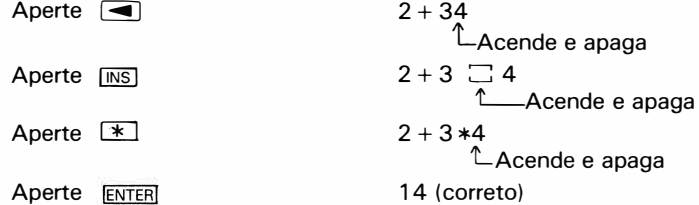

• Função de Retorno (playback)

Quando a tecla  $\Box$  ou  $\Box$  for pressionada após a execução da operação com a tecla  $\Box$ traz a execução anterior de volta no visor. Serve para confirmar a operação executada ou que vai ser utilizada sucessivamente depois de fazer modificações, e, especialmente quando aparecer um erro depois da execução com a terminação<br/>
ENTER\ Por outro lado servirá também para localizar a parte onde se encontra o erro quando o visor estiver "piscando".

Ex.: Quando um erro ocorre com  $36/1 + 2$ ) ENTERINO problema(4).

Aperte a tecla  $\boxed{\blacktriangleleft}$  36/1 + 2)

Lesta parte acende e apaga.

• Execução de cálculos contínuos. Pressionando-se a tecla<br />
Enter o que o resultado apareça no mostrador, mas este pode ser utilizado numa operação sucessiva.

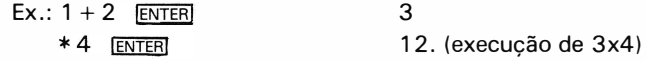

• Cursor

Uma linha aparece no mostrador quando a entrada é feita ou aparece piscando quando a correção de um erro é feita. Essa linha mostra que a próxima entrada está localizada nessa parte. Isso é chamado de cursor.

 $\bullet$  Indicação de erro (veja a lista dos códigos de erro no suplemento $-2$ ) A operação de erro é indicada com "1............." no visor,

Seção 2 Funções matematicas<br>Esta seção explica a utilização das funções científicas.

[Problema] Execute os seguintes cálculos: (1)  $\sin 30^{\circ} + \cos 60^{\circ} \times \tan 45^{\circ} =$ (2)  $\tan \frac{\pi}{4}$  = (3)  $\sin (15^\circ + 30^\circ \div 2) =$ (4)  $\sqrt{3^2+4^2}$  = (5)  $\sin^2 30^\circ =$ (6)  $\log 5 + \ln 5 =$ (7) Converta 30°30' para o sistema decimal (8) Converta 30,5° (decimal) para o sistema sexagesimal

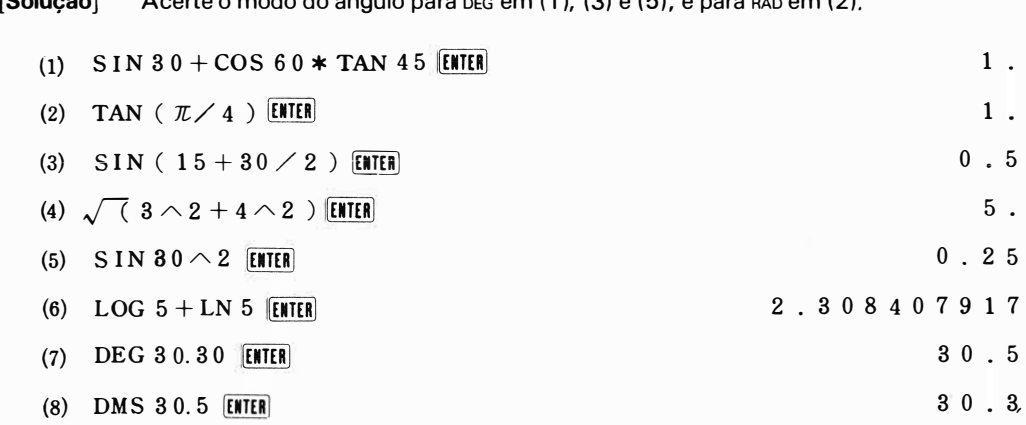

 $[0,1,1,2,1]$  $\Lambda$ certe o modo do ângulo nara pre em (1) (3) e (5) e nara pro e

 $\overline{\mathbf{z}}$ 

#### [Notas]

#### • Designação de modo do ângulo

É essencial acertar o modo do ângulo para uma das designações quando qualquer uma das funções trigonométricas ou trigonométricas inversas for processada.

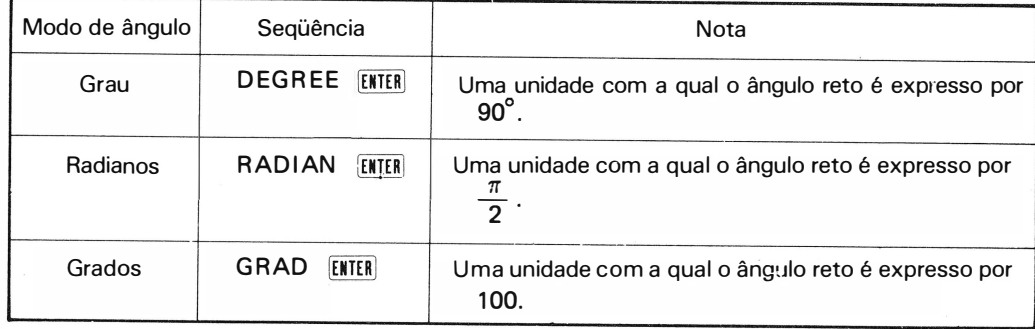

#### • Quadro de Utilização das Funções Científicas da PC-1 2 1 1 /R/RP

Quase todas as calculadoras científicas possuem teclas com funções individuais tais como SIN e COS, mas, por outro lado, a maior parte das calculadoras de linguagem "BASIC" são projetadas para que seja introduzido o código de função através do teclado alfabético, introduzindo na seqüência de S, 1 e N para expressar SIN, exatamente como no teclado da máquina de escrever.

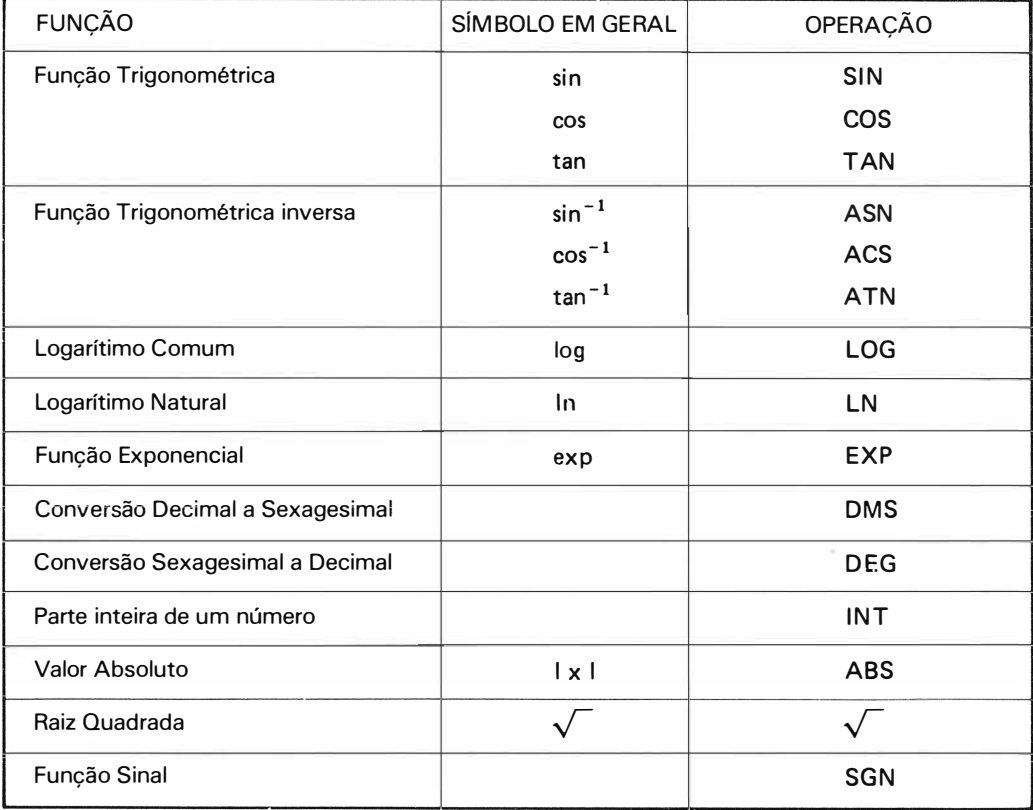

#### • Distribuição do teclado Alfa

Alguém habituado com calculadoras científicas comuns, pode achar que é um aborrecimento pressionar várias teclas (S, 1, e N) e prefere teclas individuais com SIN e COS, porém isto é um erro, porque operar múltiplas teclas que vão até quase 100, as quais são essencialmente para realizar variedades de funções, não pode ser fácil (há muitas instruções como SIN, GOTO .... etc.) e também porque são adotados diferentes tipos de teclas; dependendo de cada fabricante, torna-se uma tarefa difícil, lembrar-se de toda a distribuição do teclado em qualquer calculadora operada por teclas. Na PC-1 21 1, isto não ocorre, porque seu teclado ALFA segue a padronização universal, (ASC li e JIS), que são comuns aos computadores convencionais no mundo inteiro, tornando sua assimilação muito mais fácil, através das suas 30 ou 40 teclas, inclusive para classe superior de computadores.

Para facilitar ainda mais os usuários, a PC-1 2 1 1 , possui um método de teclas reserváveis (seção 4) e mnemónicas (suplemento 1) para evitar erros de digitação.

#### Seção 3 Operação com memória

Nesta seção discutimos a configuração da memória e seu uso.

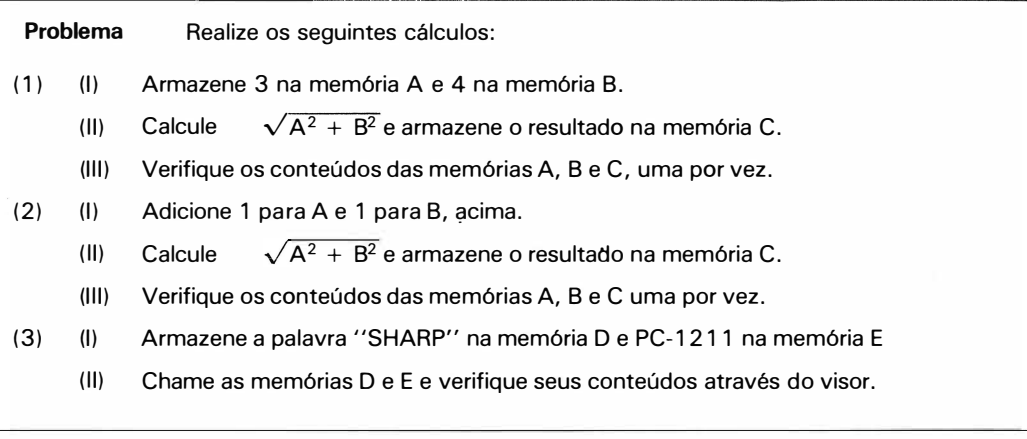

[Solução)

 $(1)$   $(1)$ (li) (Ili)  $(2)$  (1) (li) (III)  $\bf{A}$  [NTER]  $(3)$  (1) (II)  $D$   $\delta$  [enter]  $A = 3$  [ENTER] }  $B = 4$  [ENTER] ENTER OU,  $A=3$ ,  $B=4$  [enter]  $C = \sqrt{(A*A + B*B)}$  [ENTER] A **ENTER B** ENTER C **ENTER**  $A = A + 1$  **ENTER**<br>  $B = B + 1$  **ENTER**  $B=B+1$  [ENTER ou ,  $A=A+1$  ,  $B=B+1$  [ENTER]  $C = \sqrt{ (A * A + B * B )}$  [ENTER] **B ENTER** C **ENTER**  $D \$  = "SHARP"  $[ENTER]$  $E \$  = "PC1211" ENTER E \$ ENTER 3 4 5 . 4 5 6 . 4 o 3 1 2 4 2 3 7 SHARP PC121 l

#### [Notas]

• Configuração de memória:

#### Memória

Fixa

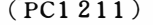

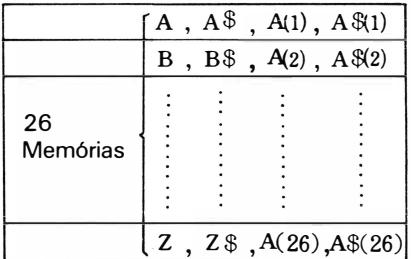

Memórias Flexíveis

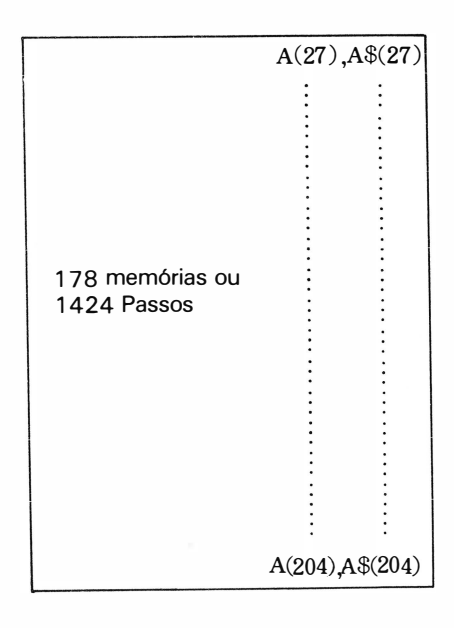

O que geralmente é chamado de memória pode ser dividido nas seguintes categorias (numa máquina de maior porte, a memória de dados é geralmente chamada "variável").

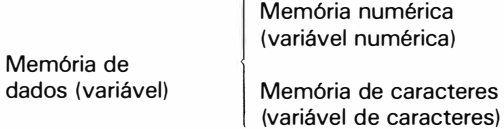

ória numérica vel numérica)

MEMÓRIA

Memória de' programa

A configuração de memórias desta calculadora é dividida em duas partes: fixa e flexível.

Memória Fixa ......... Armazenagem de dados em 26 memórias, de A a Z. Memória Flexível ...... Esta memória pode ser utilizada como memória de programa e de dados. Cada 8 passos de programa equivalem a uma memória e vice versa. Ex.: Temos um programa com 16 passos, isso implica que podemos dispor de 202 memórias.

• Armazenagem de valores em uma variável numérica

 $A = 3$  ENTER  $A = A + 1$  ENTER

Como vemos acima, a entrada deve ser feita na seqüência de "variável numérica" = fórmula ("variável numérica" = "fórmula" é chamada de substituição)

- Armazenagem de caracteres em uma variável numérica. A variável numérica é representada fixando-se o símbolo S (cifrão) depois da variável e até um máximo de 7 caracteres podem ser armazenados na variável numérica. Variável de caracter = "caracter"  $|E|$ ENTERI ou Variável de caracter = "variável de caracter" [ENTERI (A operação "variável de caracter" = "caracter" também é chamada de substituição). Na programação ''BASIC'' a variável de caracter é chamada de ''conjunto de caracteres'' e'' SA'' é também chamado de conjunto A ou simplesmente \$ A.
- Outra forma de digitação de variável Como mostra a fig. 1, B, B\$, podem também ser digitados como A(2), A\$(2), A3 e A\$(3). Se exceder a capacidade de 26 memórias, terá que ser digitado como A(27), A\$(27), A(28), A\$(28), usando este método.
- Cancelamento de toda a área de memória de dados. A digitação de "CLEAR [FITER] "limpará todos os conteúdos da memória de dados.

#### Seção 4 Operação de tecla reservável

- Problema<br>(1) Reserve SIN, COS e TAN para teclas A, S e D e compute sen 30°, cos 30° e tan 30°
- (2) Reserve " $\times$  0.06 ÷ 365" para a tecla Z e realize o seguinte cálculo:
	- $365 \times 0.06 \div 365 =$
	- $100 \times 0.06 \div 365 =$

#### Solução:

1) (I) Ajuste para o modo RESERVE. (pressione a tecla MODE)

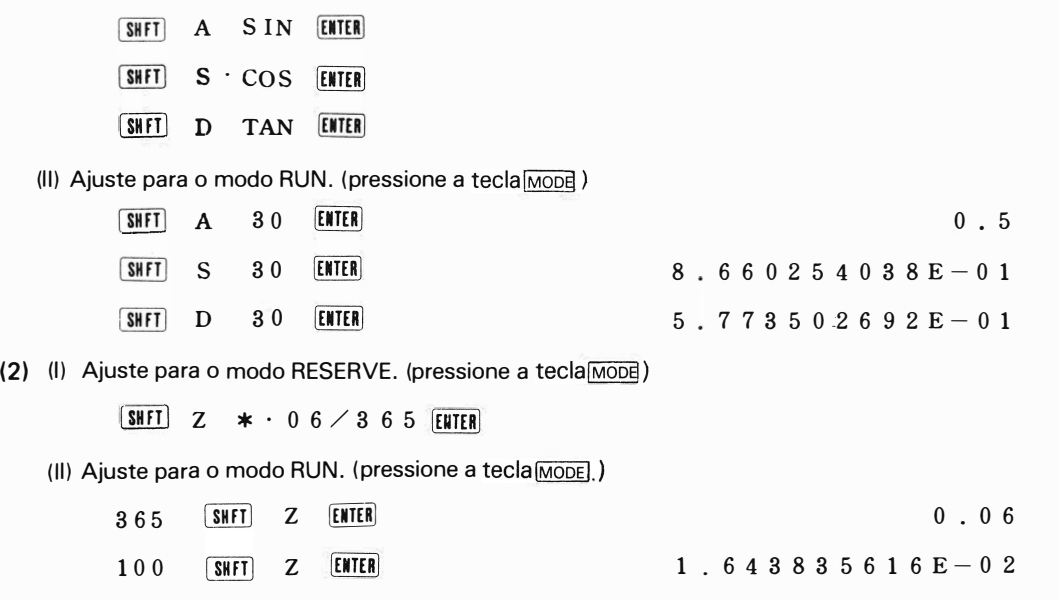

Notas: Qualquer constante dada ou instrução pode ser reservada pelas 18 teclas (A, S, D ...... = Z, ...... , SPC)

Como fazer a reserva:

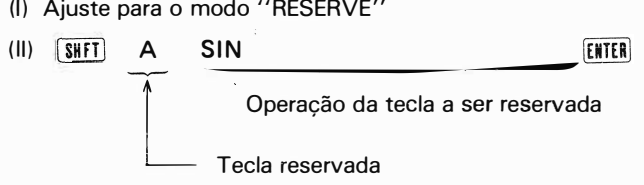

A reserva de instruções com teclas freqüentemente usadas em qualquer tecla reservável que se queira, permitirá operações simplificadas (SHFT)A, SHFT)S, etc.)

Após algum tempo de uso, reservando teclas para as instruções mais freqüentes, no seu dia a dia, você estará totalmente adaptado a PC-1 2 1 1 /R/RP, e, proporcionará maior conveniência quando você tiver anotado na máscara que vem com a calculadora, as atribuições de cada tecla.

#### EXEMPLO:

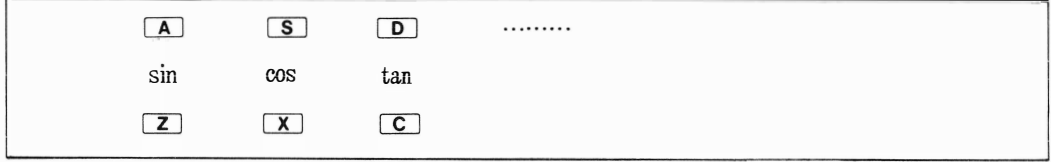

NOTA: Reserva de até 48 itens é possível com 18 teclas reserváveis.

#### Exercícios:

☆

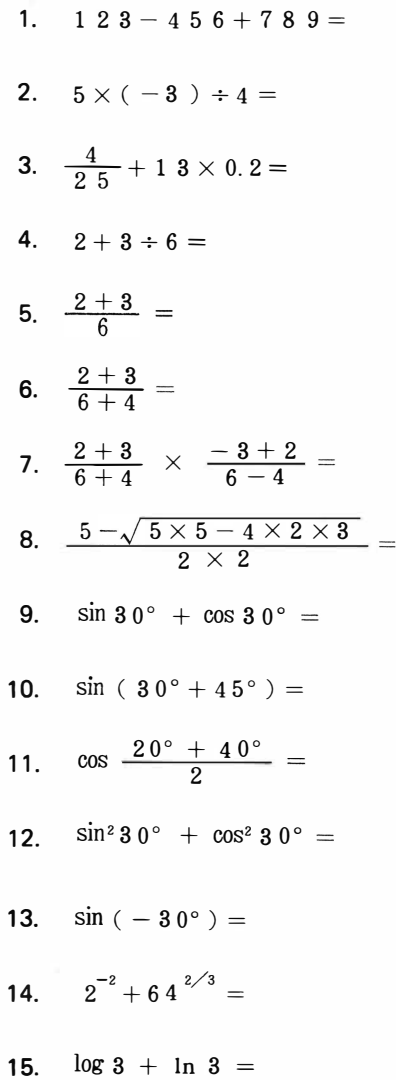

- 16. Se o índice de preços do consumidor, sobe 7% por ano, quantas vezes será o índice de preço do consumidor depois de 10 anos?
- $\hat{x}$  17. Armazenar 2, 1 e 3 para as memórias A, B e C, e calcule a seguinte expressão:

$$
\frac{-B + \sqrt{B^2 - 4 AC}}{2 A}
$$
 
$$
\frac{-B - \sqrt{B^2 - 4 AC}}{2 A}
$$

 $\hat{x}$  18. Assuma  $A = 9$ ,  $B = -10$ ,  $C = 1$  na equação  $Y = Ax^2 + Bx + C$ , e obtenha o valor de Y,

Quando  $x = 0$ ;  $x = 3$ ;  $x = -2;$   $x = 0.5;$ 

### CAPITULO 2 - OPERAÇÃO PROGRAMADA ( 1)

#### Seção 1 - O que é operação programada?

As vezes há repetição de uma mesma rotina em cálculos diferentes. Vamos tomar o Teorema de Pitágoras como exemplo.

A rotina a seguir, é observada para obter o comprimento de uma hipotenusa de um triângulo, cujos lados que compõe o ângulo reto são 3 e 4 m.

$$
\sqrt{6} (3*3+4*4)
$$

E se esses lados forem 4 m e 5 m?

 $\sqrt{4*4+5*5}$  (ENTER

Para obter. a hipotenusa, o mesmo processo de rotina é executado, exceto os parâmetros que podem variar. Rotinas fixas como esta podem ser armazenadas permanentemente na calculadora pela conveniência de eliminar a repetição da mesma rotina. A máquina obedece o processo de rotina como se fosse processada pelo próprio operador.

A armazenagem de um determinado procedimento na calculadora é chamada de programação ou "fazer um programa".

#### Seção 2 - Programação de seqüência linear (INPUT, LET, PRINT, NEW, RUN, LIST, MEM)

#### Problema

1) Prepare um programa que possa calcular a área de um círculo, dado o raio.

2) Prepare um programa que possa calcular o comprimento de uma hipotenusa, a partir dos dois lados que compõem o ângulo reto de um triângulo retângulo.

#### Solução

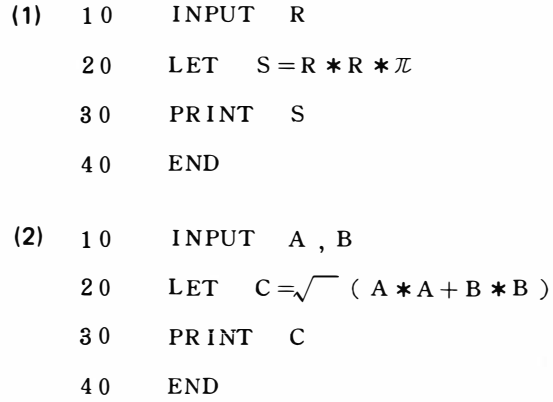

**Notas** 

- Ajuste a máquina para o modo PRO antes de preparar um programa (Pressione a tecla MODEI)
- **Com a introdução de "NEW ENTER**] o programa e dados previamente armazenados são todos zerados, exceto a memória reservada. (A memória que conserva a tecla reservável ( seção 4, capítulo 1) é chamada memória de reserva).
- Linha

Na linguagem "Basic", o programa é composto em linhas, e cada linha contém uma ou várias "expressões".

A identificação de cada linha é feita por um n? inteiro de 1 a 999. Cada linha programada contém:

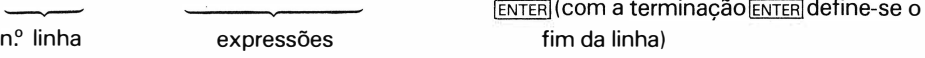

Como o programa é realizado a partir dos n.º <sup>s</sup> de linha mais baixos, estes devem ser escritos em ordem, a partir do mais baixo. Contudo, é bastante comum fornecer-se os n.º s de linha em intervalos de dez, considerando a introdução ocasional de um n? adicional (ex.: 1 O, 20, 30 ... etc.).

• Expressão

Um conjunto de instruções que define uma operação, é chamada de expressão. Cada linha de programa pode conter uma ou várias expressões.

O sinal dois pontos (:) deve separar as expressões.

e Instrução INPUT

A instrução INPUT é usada para designar a entrada de valor numérico ou caracter. A variável numérica ou variável de caracter tem que ser escrita depois de INPUT.

INPUT A (um valor numérico é designado para a variável A)

INPUT A \$ (um caracter é designado para a variável A \$)

Para introduzir mais de uma variável (numérica ou caracter), sucessivamente, basta separar cada variável com vírgula.

#### INPUT A, B INPUT A \$, 8\$

- Instrução LET É usada para preparar a substituição. A substituição deve ser escrita depois de LET, como "LET  $S = R * R * \pi$ ," mas LET pode ser omitido geralmente.
- Instrução PRINT Quando uma variável é designada depois de PRINT, o oonteúdo da variável aparece no visor.

PRINT A - (Mostra o conteúdo da variável numérica nas 1 6 colunas da direita do visor (Contudo, será mostrado na forma de expressão exponencial quando o conteúdo exceder 1 6 colunas). PRINT A\$ (mostra o conteúdo da variável de caracter começando pelo lado esquerdo das 24 colunas).

Caracter ou fórmula podem ser escritos ao invés da variável.

• Correção, introdução e cancelamento de programa.

Para fazer correção, introdução ou cancelamento numa linha de programa que aparece no visor, a tecla ou  $\Box$  é usada junto com **DEL** ou **[MS**]como já vimos no capítulo sobre operação manual. Para cancelar uma linha, o n.º de linha ENTER deve ser introduzido. A introdução de uma linha pode ser feita da seguinte forma: Ex.:

Quando " $\widetilde{S} = R * R * \pi$ " é omitido no problema (1).

- 10 INPUT R  $\langle$  "S = R  $*$  R  $*\pi$ " deve ser inserido aqui
- 20 PRINT S
- 30 **END**

Se uma linha de programa for introduzida entre os n.º s de linha 10 e 20, tome qualquer n.º de 11 a 1 9 para implementação de programa.

Por exemplo, "15 LET S = R  $*$  R  $*\pi$  EXTER " pode ser introduzido. Desta forma, o programa está corrigido da seguinte maneira (isto explica porque os n.º  $\frac{8}{3}$  de linha são designados com o intervalos de dez).

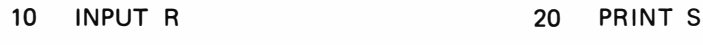

15 LET  $S = R * R * \pi$ 30 **END** 

NOTA: O programa não tem que ser necessariamente escrito na ordem de n?• baixos, já que a calculadora se encarrega de colocá-los na ordem.

NOTA: Para mudar um só n.º de linha use a tecla  $\blacktriangleleft$  até que o n.º acenda e apague, e depois troque-o.

• Listagem de programas

Procedimento para verificar o conteúdo de programa:

- (I) tecla  $\bar{I}$  Cada vez que esta tecla é pressionada, os conteúdos de uma linha no visor são substituídos pela linha seguinte. O pressionar continuado desta tecla causa substituição contínua.
- (II) Tecla $\boxed{1}$  Cada vez que esta tecla é pressionada, os conteúdos da linha no visor são substituídos pela linha precedente. O pressionar continuado desta tecla causa substituição contínua.
- (Ili) Instrução LIST ENTER traz a linha solicitada ao visor. Esta instrução deve

n? de linha

ser executada no modo PRO.

- Como contar os passos do programa. 80 operações de tecla, incluindo ENTER são possíveis numa linha. Uma instrução consiste de um passo. Apesar que INPUT precisa de cinco teclas, é considerado apenas um passo na calculadora. O n? de linha é considerado como dois passos. A tecla IENTER) é considerada como um só passo. Portanto há 25 passos no problema (1) e 32 passos no problema (2).
- Verificação de capacidade de programa não usado.

**MEM** 

Se esta seqüência for pressionada, aparecerá no visor passos não usados na área de memória flexível, e seu equivalente à memória de dados também é indicado. Quando essa tecla é operada depois de NEW,

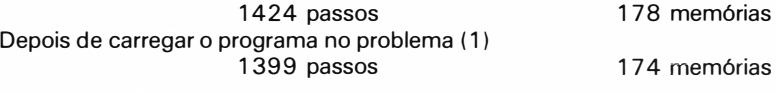

- Execução do programa
	- (1) Antes da execução de um programa, ajuste a máquina no modo RUN
	- (li) Depois comece a execução na seguinte seqüência:

RUN ENTER (Começa a execução a partir do n.º de linha mais baixo)

RUN **IEMTER** (Começa a execução a partir do n.º de linha designado

n? de linha

(Ili) Cada vez que a máquina para após a instrução INPUT, no visor aparece o sinal"?", a execução é reiniciada pressionando a tecla $\degree$  [ENTER] $\degree$ .

#### \* Seção 3 - Várias Formas de Apresentação no Visor (PRINT, USING, PAUSE)

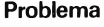

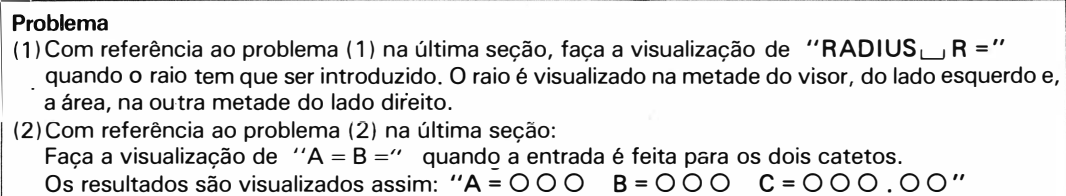

, quando a hipotenusa é visualizada.

Um exemplo de solução:

- (1) 10 INPUT "RADIUS  $_{\perp}$  R =", A
	- 20  $S = A \times A \times \mathcal{I}$
	- 30 PRINT A, S
	- 40 END
- (2) 10 INPUT " $A =$ "; A, " $B =$ "; B
	- 20  $C = \sqrt{ (A*A+B*B)}$
	- 30 PRINT "A="; USING "###"; A; ", B="; USING "###"; B; ",  $C =$ "; USING "###. ##" ; C
	- 40 END

NOTA: significa uma tecla **SPC** (espaço)

#### Notas:

- Método para visualizar uma mensagem por ocasião da entrada
	- (1) INPUT "caracter" variável Ex.: INPUT " $A =$ ", A.
	- (li) INPUT "Caracter", variável Ex.: INPUT  $^{\prime\prime}$ B =  $^{\prime\prime}$ , B. Com (1), a entrada de números, faz com que a mensagem seja cancelada, mas, com (li), o número introduzido é mostrado depois da mensagem, sem cancelá-la.
- Vários usos da instrução PRINT

#### (1) PRINT fórmula

NOTA: A expressão fórmula é aplicada à expressão composta de variável numérica, numéricos, expressão numérica e variável numérica.

Ex.: (A) (5)  $(5 * 6)$   $(2 * A + 3)$ 

Ex.:

PRINT A (o conteúdo de A é mostrado nas 16 colunas do lado direito do mostrador. Contudo ele será mostrado como expressão exponencial quando exceder 1 O dígitos).

(li) PRINT variável de caracter

Ex.: PRINT A \$ (o conteúdo de A \$ aparece a partir da esquerda do mostrador).

(III) PRINT "Caracter"

Ex.: PRINT "SHARP  $\Box$  PC 1211" (o caracter aparece à partir da esquerda no mostrador)

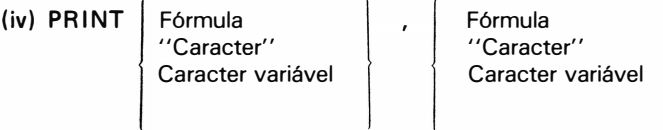

24 colunas de visualização são divididas em 1 2 colunas cada e a visualização dos dados é iniciada à direita e os caracteres são iniciados à esquerda dentro dessas divisões.

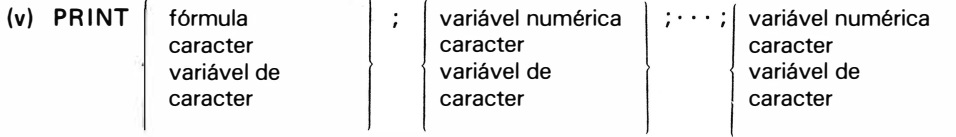

Os conteúdos qepois da instrução PRINT são visualizados à esquerda dentro de 24 colunas.

#### **· Instrucão USING**

Com a instrução USING, o formato numérico é designado no visor. Forma geral da instrução USING

USING "# # #" (Aparecem 3 dígitos inteiros, incluindo o sinal)

USING " # # ." (Aparecem 3 dígitos inteiros, incluindo o sinal e ponto decimal)

USING " # # #. # #" (Aparecem 3 dígitos inteiros e 2 dígitos abaixo do ponto decimal, incluindo o sinal e o ponto decimal)

USING "  $# # # \wedge$ " (números de 2 dígitos abaixo do ponto decimal aparecem como expressão exponencial)

(2 dígitos inteiros aparecem para mantissa incluindo sinal e 4 dígitos do expoente(E-00), incluindo sinal, são automaticamente tomados neste caso)

(1) Uso simples da instrução USING

10 USING  $''$  # # # . # #"

20 PRINT A; B; C

Exemplo de visualização: quando  $A = 12.345$ ,  $B = -34.567$ ,  $C = 5$ ,

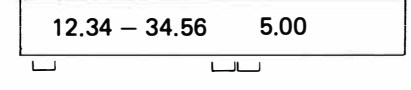

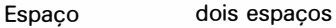

- (li) Para usar urna instrução PRINT USING, contendo urna instrução USING dentro de urna instrução PRINT
	- 10 PRINT "A="; USING "###"; A; "\_B="; USING "###"; B; "\_C="; USING "###.###"; C

Exemplo de visualização: quando  $A = 4$ ,  $B = 10$ ,  $C = 10.7703$ ,

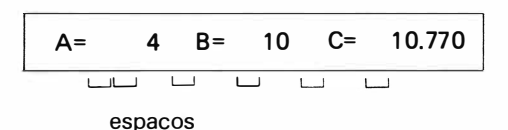

(Ili) Liberação da designação USING.

Depois de designar o formato da visualização com a instrução USING, a designação do formato na instrução sucessiva PRINT será controlada por esta designação. Assim, ela deve ser liberada usando a instrução acima, quando não for necessária.

e Instrução PAUSE

Ao contrário da instrução PRINT que interrompe a execução do programa, a instrução PAUSE age de forma a manter a visualização por um curto tempo  $( + 0u - 0.85$  segundos) e reinicia novamente a execução do programa. Os outros detalhes são iguais à instrução PRINT.

#### Exercício

1 . Prepare o programa que produzirá o comprimento da circunferência depois de introduzir o raio de um círculo.

 $\Omega = 2 \pi r$ 

2. Prepare o programa para calcular os juros depois da introdução do capital e do período. O jure médio anual é 6% e o arredondamento deve ser feito em cruzeiros.

$$
\left(\text{Juro} = \text{principal} \times \text{periodo} \times \begin{array}{c} 0.06 \\ \hline 365 \end{array}\right)
$$

- $\angle$  3. No problema acima, prepare o programa para calcular o juro depois de arredondar a quantia em cruzeiros.
- $\hat{\varphi}$  4. Prepare o programa para calcular a área depois de introduzir o comprimento dos três lados do triângulo.

Lei de Heron

\n
$$
\text{area} = \sqrt{s (s - a) (s - b) (s - c)}
$$
\n
$$
\text{onde, } s = \frac{a + b + c}{2}
$$

5. Prepare o programa para gerar a seguinte distribuição no visor, usando a instrução PAUSE:

SHARP PC-1211 HAS

1424 PASSOS 26 MEMÓRIAS

# CAPÍTULO 3 - OPERAÇÃO PROGRAMADA (2)

Neste capítulo discutiremos técnicas de programações mais sofisticadas. Se você compreendeu bem a seção 1 , terá conseguido total entendimento desta calculadora programável.

### \* \* Seção 1 - Decisão e desvio (IF ... , THEN, GOTO)

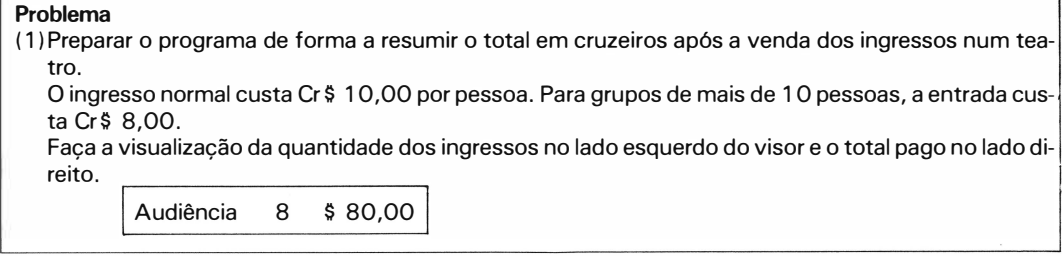

### Solução

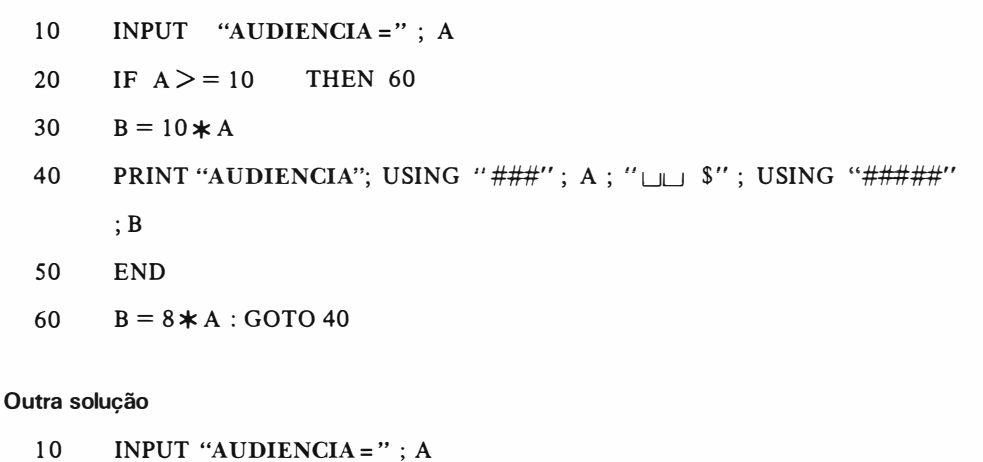

- 
- 20 IF  $A > = 10$ LET  $B = 8 \times A$ : GOTO 40
- 30  $B = 10*A$
- 40 PRINT "AUDIENCIA"; USING "###"; A; "  $\Box$  \$"; USING "#####" ;B
- 50 END

#### Notas

**· Instrucão IF** 

Várias decisões são feitas com a instrução IF. IF A> = 10

A instrução acima faz com que a execução continue na linha seguinte caso a condição da instrução "IF" não seja satisfeita. Geralmente a instrução "IF" é utilizada com as seguintes condições:

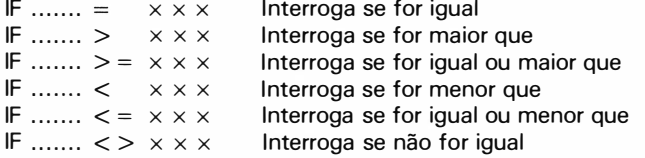

A instrução "THEN 60" é geralmente usada depois da instrução IF, de forma A PULAR PARA A LINHA N? 60.

Às vezes, será muito mais fácil de entender se um programa condicional foi colocado depois de IF, como mostra a outra solucão (a instrução imediatamente depois de IF deve começar com LET impreterivelmente).

• Instrução GOTO

Normalmente, o programa é executado em ordem a partir dos números mais baixos, mas a execução da instrução GOTO fará com que o programa pule para a linha indicada depois da instrução GOTO

Ex.

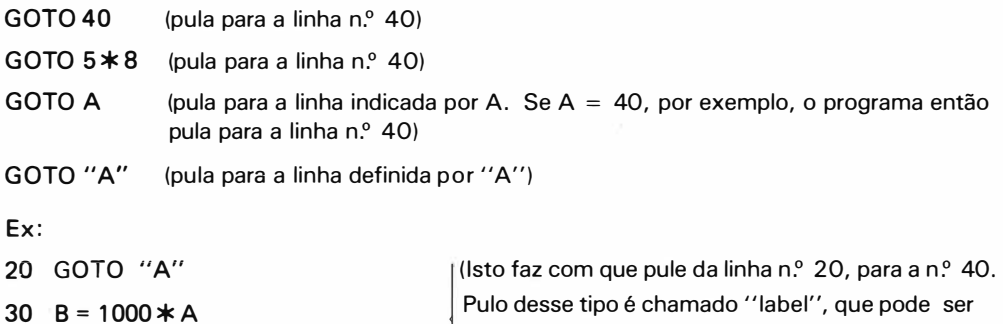

40 "A" PRINT "AUDIFNCF" :...

Pulo desse tipo é chamado "label", que pode ser designado com até 7 caracteres.

• Como realizar um Programa.

Não é fácil elaborar uma programação, simplesmente examinando-o superficialmente. Normalmente o esboço é consubstanciado em um desenho, para verificação do seu andamento. A isso, chamamos de fluxograma, que é a forma rápida e fácil para se familiarizar com programações.

 $-$  j

Com o fluxograma concluido, é hora de decidir à qual variável o dado deve ser designado. Então a codificação do programa é realizada com o uso das instruções "BASIC"

.�

, ·,

Fluxograma do problema nesta seção

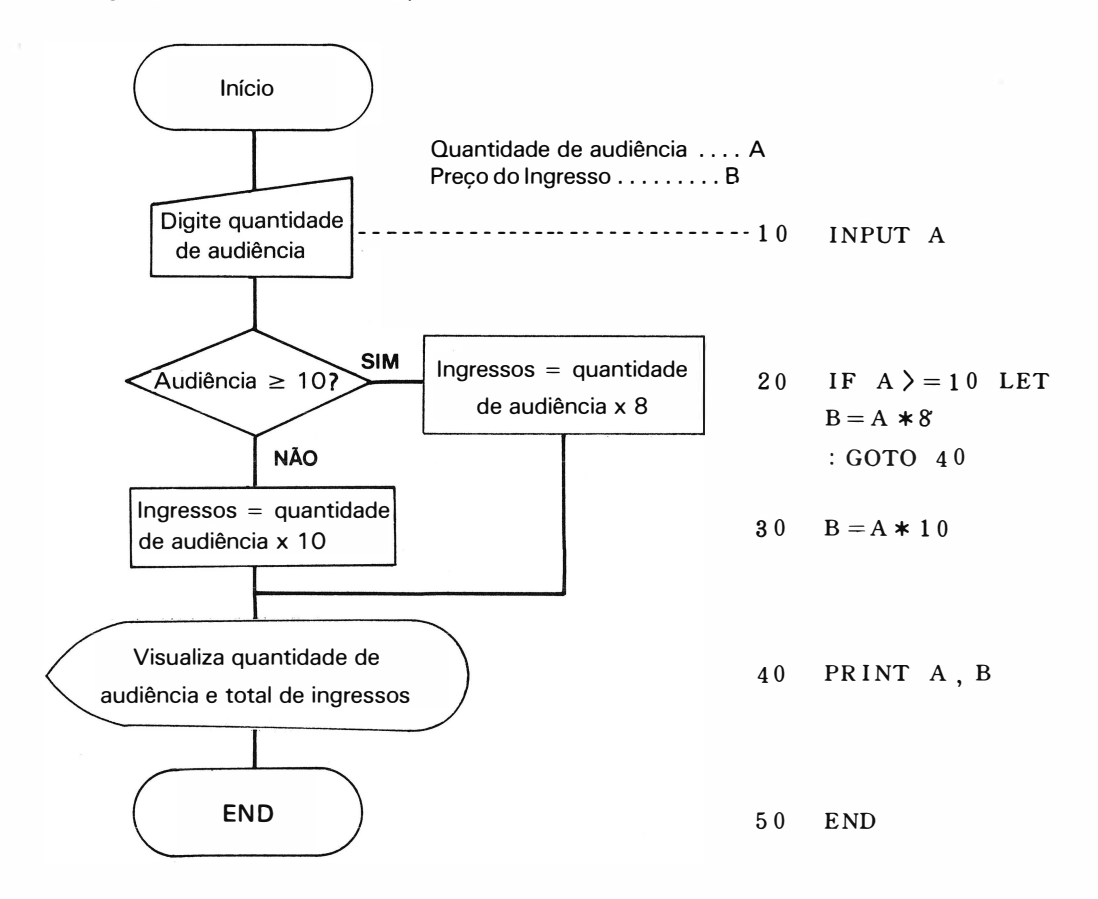

Apesar de que várias notações são usadas no exemplo, elas podem ser consideradas como um tipo de acessório. É de grande importância preparar o fluxograma antes de escrever o programa.

### CAPÍTULO 4 - MEMÓRIA EXTERNA (FITA CASSETE) (CSAVE, CLOAD, CLOAD?, CHAIN, PRINT#, INPUT#)

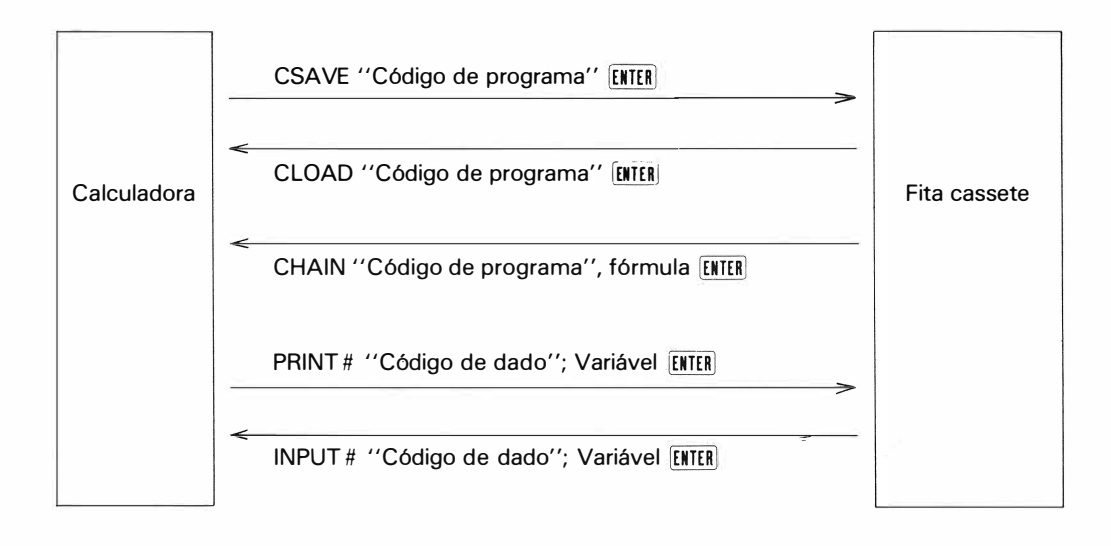

(1) CSAVE - "Código de programa" **ENTER** 

Qualquer programa ou dado da calculadora pode ser gravado em fita cassete e identificado por um código. Esse código funciona como nome para o programa ou dado e terá no máximo 7 caracteres.

- (2) CLOAD "Código de programa" ENTER Com esta instrução, o programa com um código dado é automaticamente localizado no cassete e transferido para a calculadora.
- (3) CLOAD? "Código de Programa" [ENTER] Com esta instrução, o programa na calculadora é confrontado com o programa na fita cassete pelo código de programa dado. Realize essa operação sempre que CSA VE ou CLOAD for executado (isso é imprescindível para implementar com segurança o seu programa na calculadora).
- (4) CHAIN "Código de Programa" ENTER Quando esta instrução for encontrada no meio do programa, o programa na fita cassete com o código de programa dado, é transferido para a calculadora, e então dá-se a execução do programa automaticamente a partir da linha especificada, pela fórmula. A omissão do n.º de linha faz com que o programa comece a partir do n.º de linha mais baixo. Esta técnica é muito útil na execução de um programa longo, que não possa ser armazenado na calculadora de uma só vez.
- (5) PRINT# "Código de dados"; Variável [ENTER] Com esta instrução, todos os dados após a especificação da memória, são transferidos para a fita cassete com seu código de dados.
- (6) INPUT# "Código de Dados"; Variável ENTER Os dados da fita cassete com o código de dados especificados na instrução, são transferidos para a calculadora depois da variável indicada na instrução. Nota: Para a transferência e confronto do programa reservado, os itens ( 1) até (3) são executados no modo RESERVE

27

#### Como lidar com a fita cassete

Use a interface para conectar esta calculadora programável com a unidade da fita cassete. Como fazer a conexão

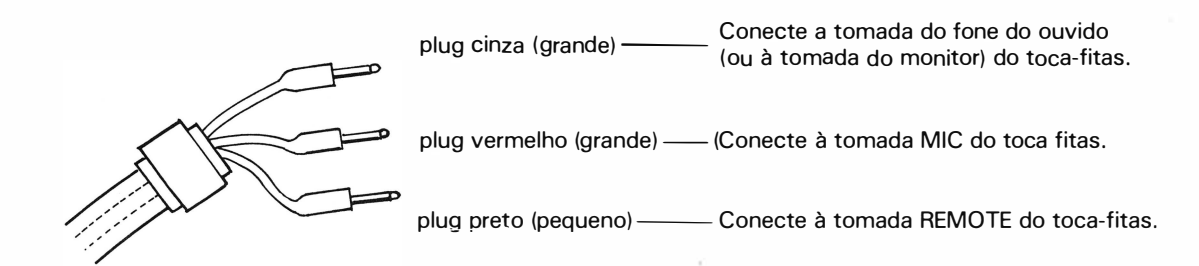

- ON/OFF do gravador é automaticamente controlado pela calculadora quando o plug é conectado à tomada REMOTE. Quando essa tomada não for usada, é necessária a operação manual.
- Gire o botão MIX totalmente para o lado SOURCE quando um gravador com misturador (MIXING) for usado.
- CSAVE l Para estas operações, o gravador deve ser conservado na condição de gravação PRINT # (Record) por controle manual, antes da operação.

CLOAD CLOAD? **CHAIN** INPUT# Para estas operações, o gravador deve ser conservado na condição de reprodução (play) por operação manual antes da operação. O botão de controle de volume, contudo, deve ser ajustado ao máximo.

- No início da operação de gravação, um som contínuo é gerado por 4 ou 5 segundos e depois torna-se um som intermitente, indicando a transmissão do programa ou dado.
- Os mesmos cuidados habituais devem ser tomados para qualquer operação de gravação com fita cassete, porém convém salientar que toda fita cassete possui em suas extremidades partes não graváveis, portanto, evite gravar nestas partes.
- A fita deve ser corretamente colocada no gravador, para se evitar deformações.
- Recomendamos que se tenha fitas gravadas extras para se economizar dados e programas.
- Acostume-se a arrumar programas e dados nas fitas tomando-se nota dos nomes de códigos, etc. (A perda do nome de código causa muito problema porque você não consegue escolher o programa ou dados corretos).
- Use um dos plugs de conversão intermediária caso o tamanho da tomada não for adequado à tomada no gravador.
- Para os que tiverem duas velocidades de fita, ajuste à velocidade máxima.

# CAPÍTULO 5 - OUTROS

\* \* Seção 1 - Subrotina

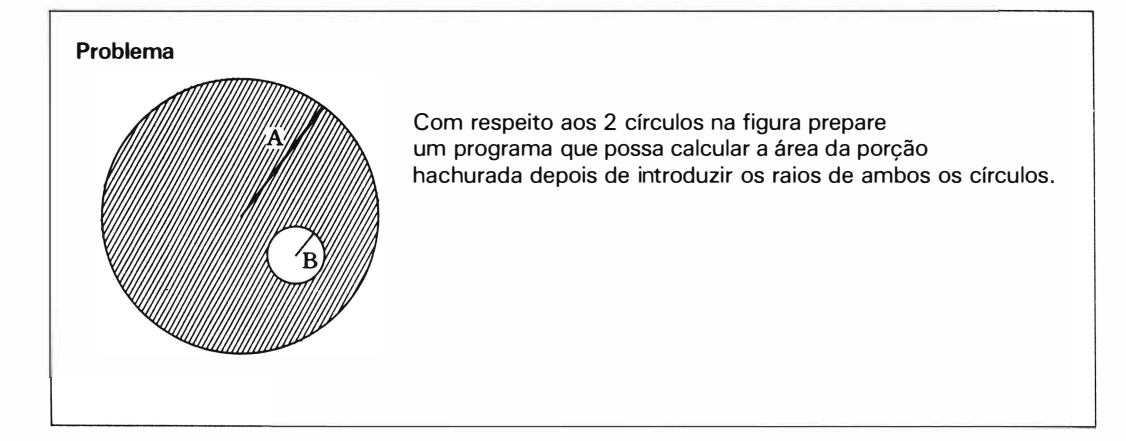

### Solução

- 10 INPUT " $A =$ "; A, " $B =$
- $20 \text{ R} = \text{A} : \text{GOSUB } 70$
- 30  $C = S : R = B : GOSUB$  70
- 40  $D = S$
- 50 PRINT  $C - D$
- 60 END
- $70 \quad S = R \ast R \ast \mathcal{I}$
- 80 RETURN
- A: Raio do círculo maior
- B: Raio do círculo menor
- C: Área do círculo maior
	- D: Área do círculo menor

**Subrotinas** R: Raio do círculo S: Área do círculo

#### Notas:

"

• Quando os procedimentos são freqüentes ou muito longos, a utilização de sub-rotina, ajuda a encurtar o programa. Neste caso, apenas uma fração será representada com este problema.

29

K

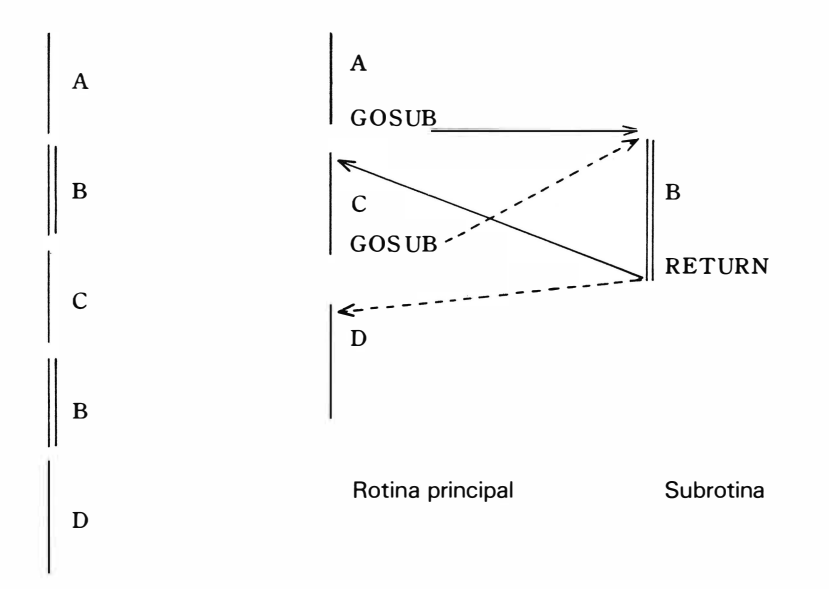

Quando há uma parte de programa comum (8) como na ilustração acima, à esquerda, a implementação da subrotina muda o fluxo do programa como mostra a direita da figura. Para pular para subrotina, o n.º de linha onde a subrotina é armazenada deve ser escrito depois da instrução GO-SUB. Com a instrução RETURN, o programa retorna à rotina principal e restaura a execução a partir do n.º de linha que está logo após o que foi previamente executado.

(0 programa original onde GOSUB é escrito é chamado de rotina principal da subrotina).

#### \* \* \* Seção 2 - " Debugging" e Outros

Às vezes, você desejará traçar o programa linha por linha quando o resultado não for corretamente obtido devido ao andamento indefinido do programa e assim por diante. Assim, vamos discutir a forma de traçar o programa linha por linha. (Com esta técnica de debugging, você será capaz de lidar com o programa sem problema algum, mesmo que este não esteja em correto andamento.)

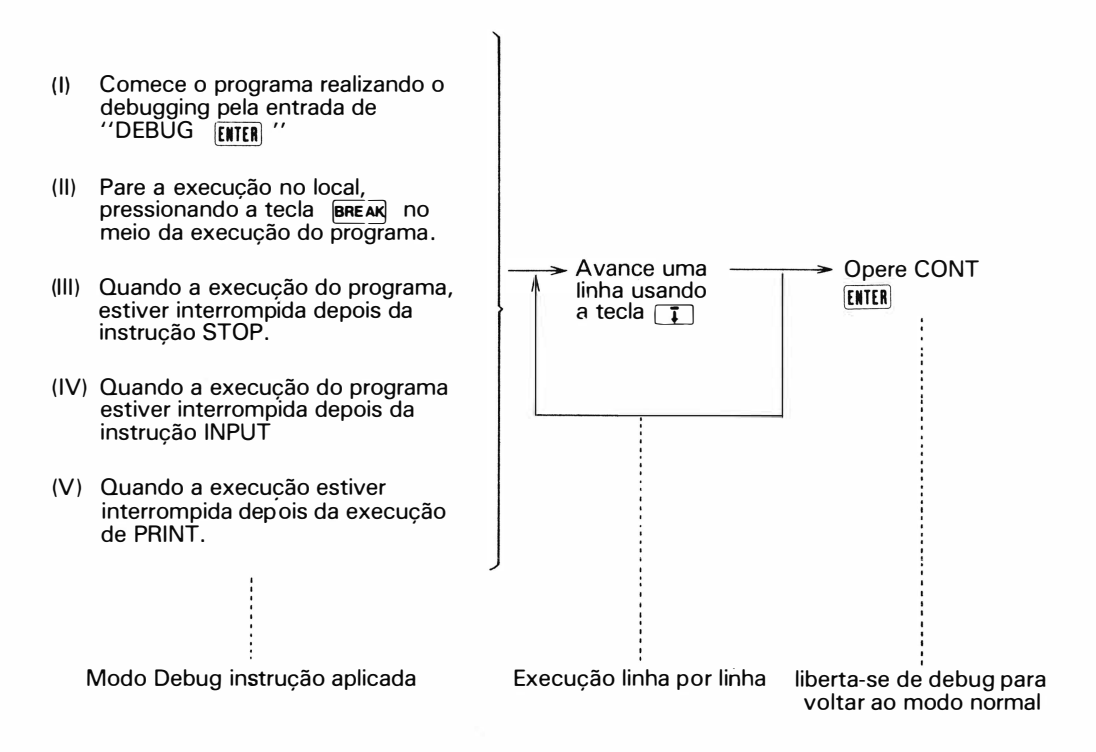

#### nota:

Tecla CA - Quando a tecla CA é pressionada durante a operação manual ou no modo **BREAK** todo conteudo do visor será zerado, permanencendo apenas o símbolo ">" e automaticamente a calculadora é reajustada para início de operação. Isto normalmente ocorre, durante uma operação de "DEBUGGING" , após a instrução STOP, ou quando a tecla  $\overline{\text{BRE}}$ AR é pressionada.

A tecla  $\overline{CA}$ , funciona também como power  $\overline{ON}$  e tecla  $\overline{BBEAN}$  dependendo da programação da calculadora.

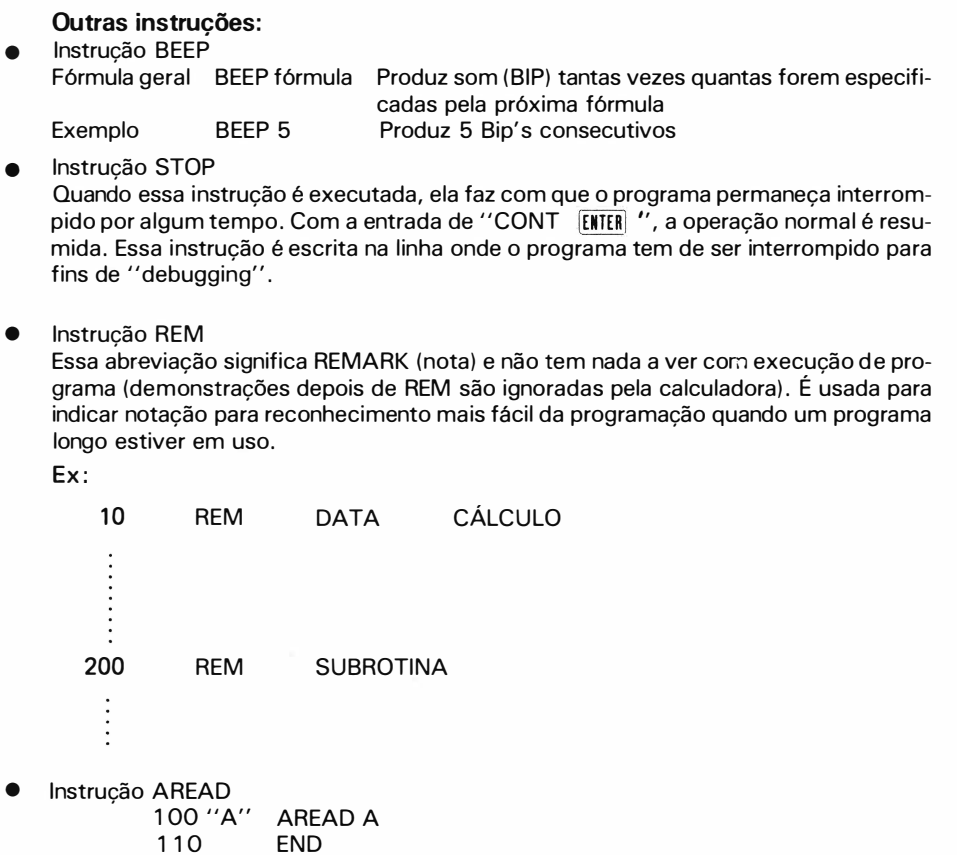

Quando esta instrução é escrita em seguida ao rótulo de definição e usada no modo DEF, o conteúdo da amostragem antes da execução do programa é introduzido (INPUT) na variável conforme o programa é iniciado com  $10^{\circ}$  ma $1'$  . O uso da instrução INPUT requer um dos seguintes procedimentos e muitas operações com teclas.

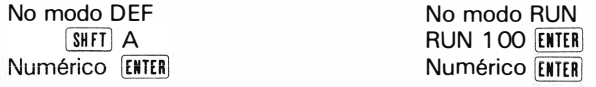

 $\pm$ 

A operacionalidade melhora muito quando a instrução AREAD é posta em uso depois de designar a tecla A ao período, tecla S ao juro anual e tecla Z ao cálculo funcional do juro depois da entrada do principal.

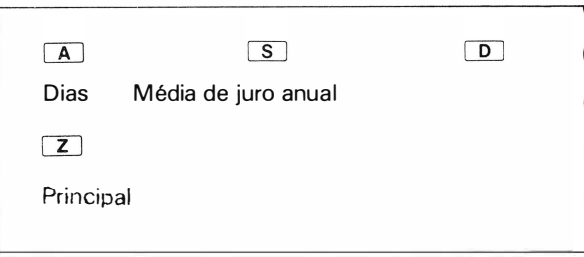

A: Dias B: Média de juro anual C: Principal D: Juro

- 1 o ''A" AREAD A
- 20 E ND
- 30 "S" AREAD B
- 40 END
- 50 "Z" AREAD C
- 60  $D = A * B * C / 36500$
- 70 PRINT D
- 80 END

#### Guia Operacional

Ajuste ao modo DEF Dias [SHFT] A Média de juro anual [SHFT] S Principal [SHFT] Z

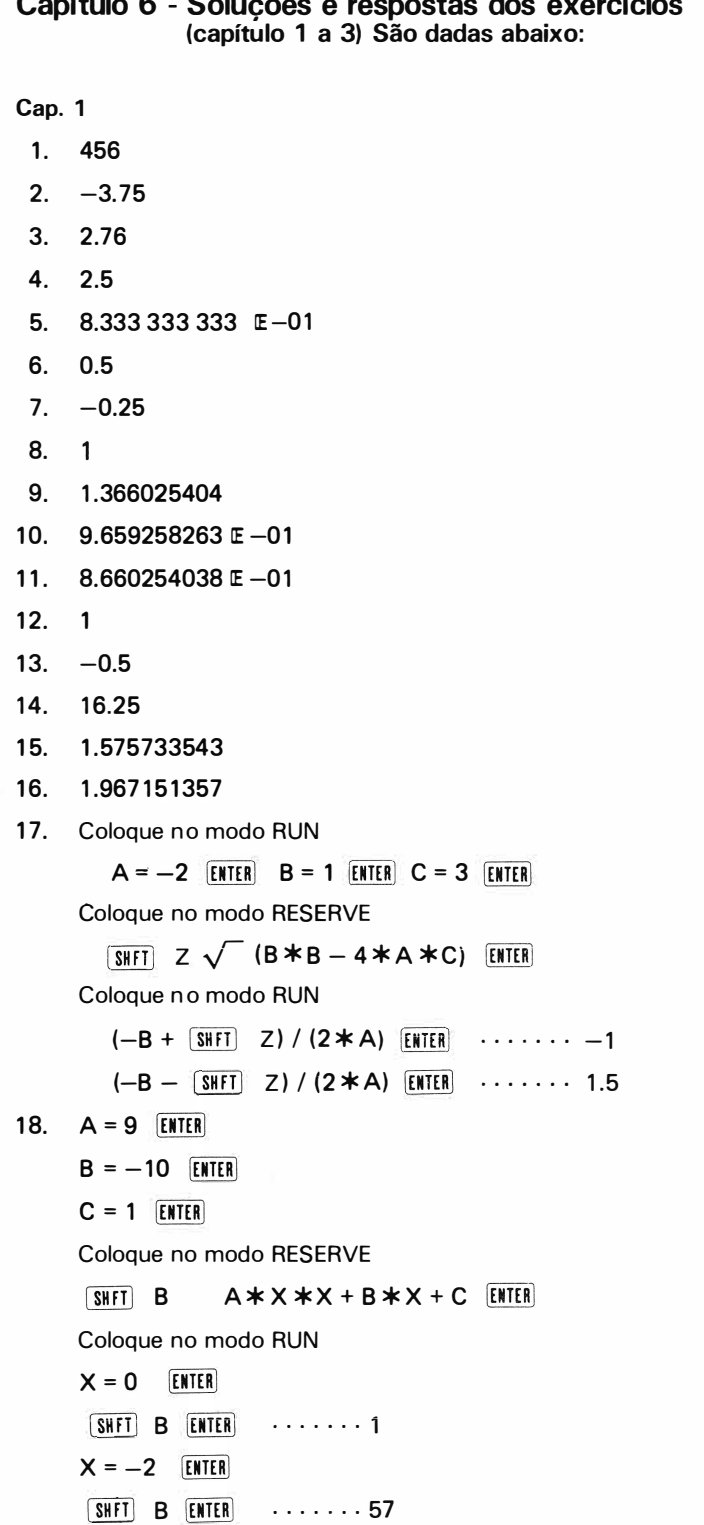

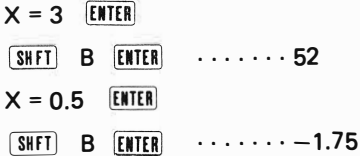

# Cap. 2

l,

 $\overline{a}$ 

J

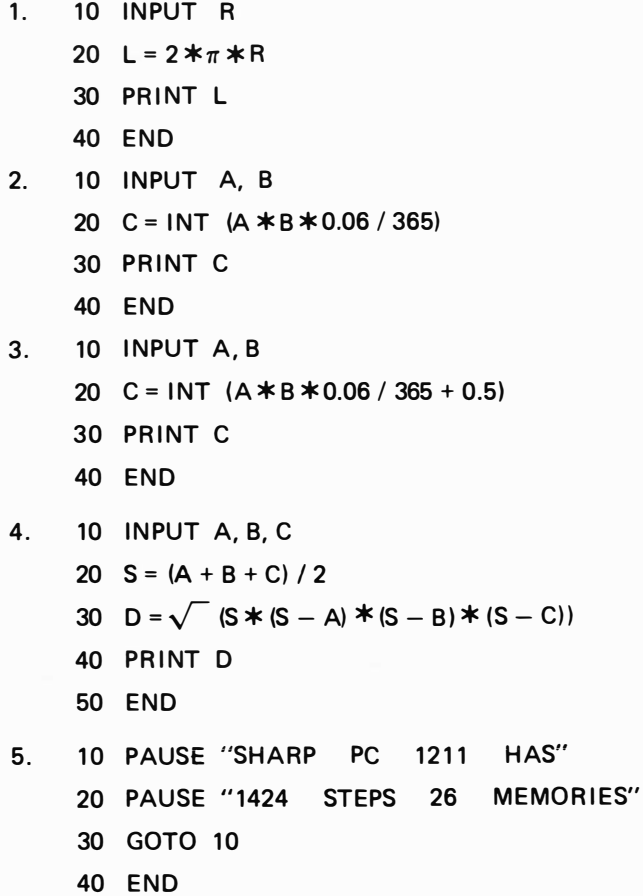

Cap. 3

1. 10 INPUT A, B, C 20  $D = B * B - 4 * A * C$ 30 IF D < 0 PRINT "NO ANSWER" : END 40 PRINT  $(-B + \sqrt{D}) / (2*A)$ ,  $(-B - \sqrt{D}) / (2*A)$ 50 END 2. 10 INPUT "M="; M, "N="; N 20  $S = 0$ 30 FOR  $A = M$  TO N 40  $S = S + A$ 50 NEXT A 60 PRINT A **70 END** 3. 10 INPUT N  $20 S = 1$  $-30$  FOR A = 1 TO N 40  $S = S * A$ 50 NEXT A 60 PRINT S 70 END 4. 10 FOR A = 0 TO 90 STEP 10 20  $B = SIN A$ 30 PAUSE A, B 40 NEXT A **50 END** 

# Suplemento 1

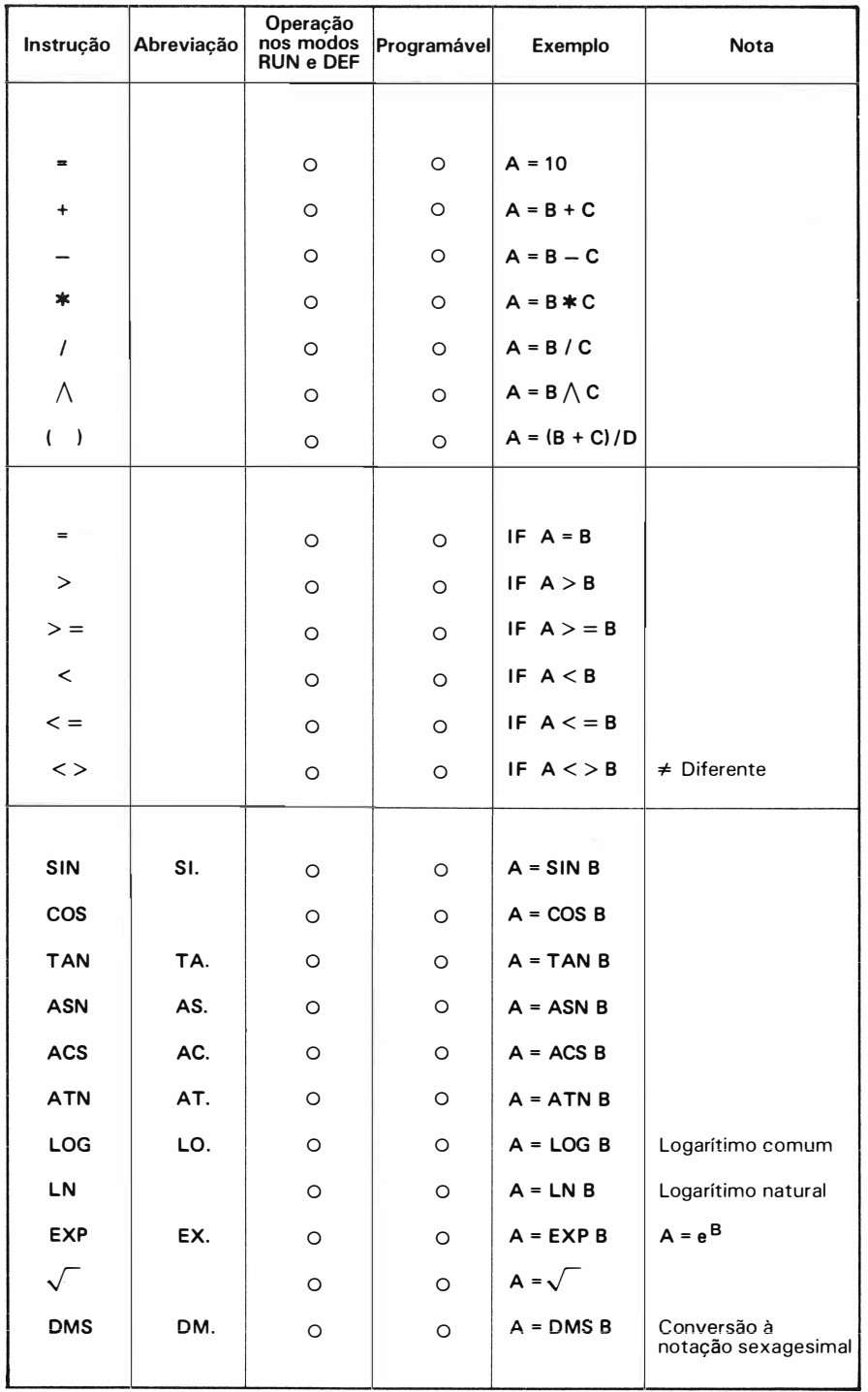

37

![](_page_35_Picture_259.jpeg)

ï

 $\bullet$  Um som intermitente tantas vezes quantas estiverem programadas em A.

![](_page_36_Picture_347.jpeg)

e Usado juntamente com FOR (veja instrução FOR)<br>
• Aparece no visor o conteúdo de A Aparece o com

ï

•• Aparece no visor o conteúdo de A Aparece o conteúdo de A e o de B à direita e à esquerda do visor

●●● Aparecem os conteúdos de A, B e C sucessivamente à partir da esquerda

**•••••** Esta instrução permite realizar comentários sem nenhum efeito para execução do programa

![](_page_37_Picture_370.jpeg)

# Suplemento 2

![](_page_38_Picture_122.jpeg)

\_J

x

Ù,

 $\tilde{\Xi}$ 

------ - - - - -

 $-2$ 

Suplemento 3

![](_page_44_Picture_1.jpeg)

ï

ÿ

![](_page_46_Picture_0.jpeg)